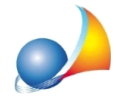

## Posso importare in Euclide Certificazione Energetica dei file XML esportati da altri **software?**

E' possibile creare la pratica di Euclide Certificazione Energetica anche partendo da un file XML prodotto da un altro software. Il file XML deve essere stato creato rispettando il tracciato di scambio xml in versione 5 (estesa, CTI) per i catasti energetici regionali.

Per effettuare tale operazione si utilizzi il comando su File | Nuovo | Importa da XML.

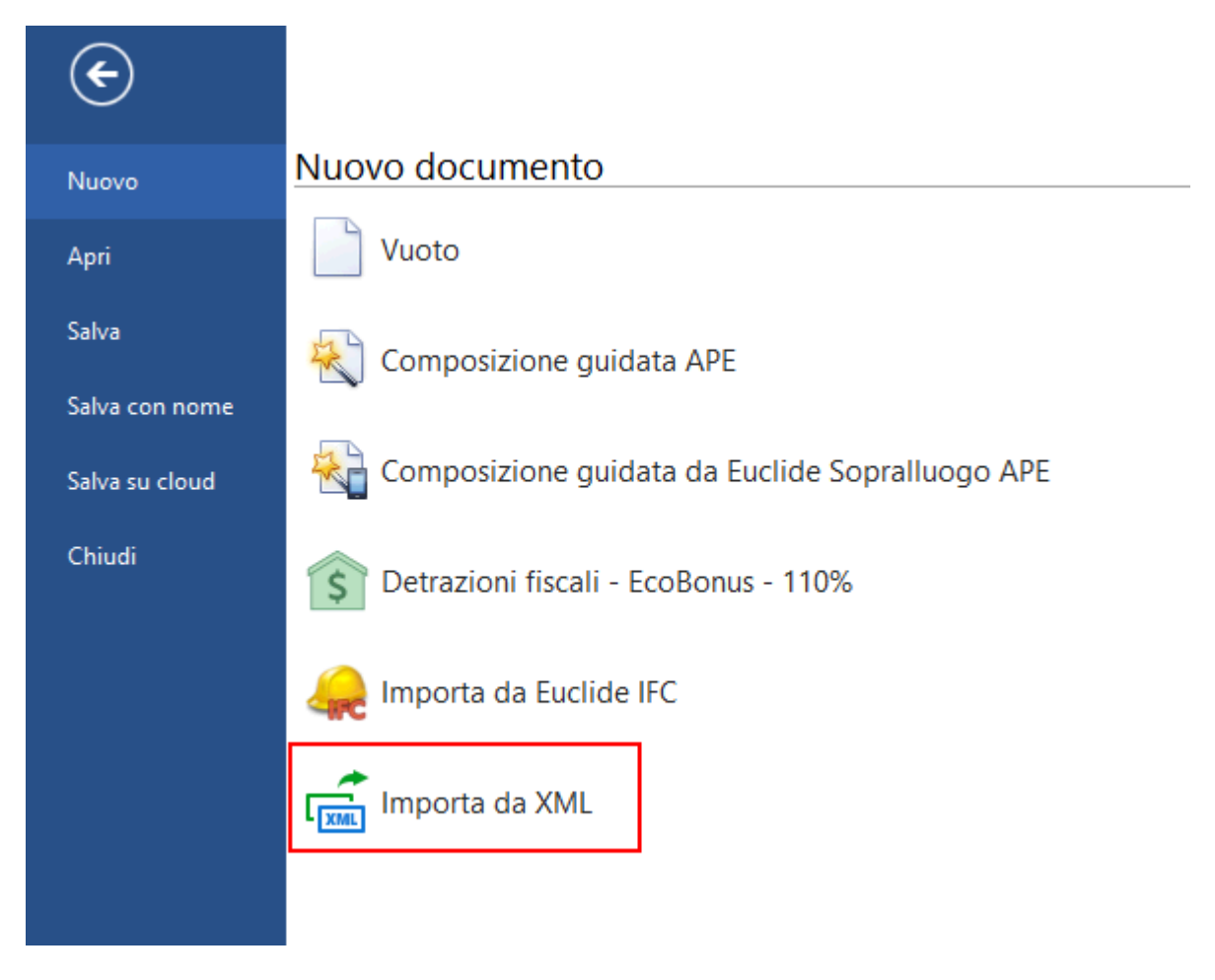

Nella finestra successiva alla selezione del file XML, si avrà possibilità di indicare quali sezioni del file si desidera importare tra: Dati APE e Dati di calcolo.

Per selezionare (e deselezionare) la sezione del file XML sarà necessario premere sopra la sezione stessa con il pulsante destro del mouse (la comparsa di una spunta in alto a destra indica che l'elemento risulta selezionato). Premendo invece con il pulsante sinistro del mouse sulla sezione sarà possibile vedere gli elementi che fanno parte di quella sezione del XML.

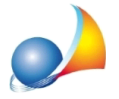

Assistenza Tecnica Geo Network Telefono 0187.629.894 - Fax 0187.627.172 e-mail: assistenza@geonetwork.it

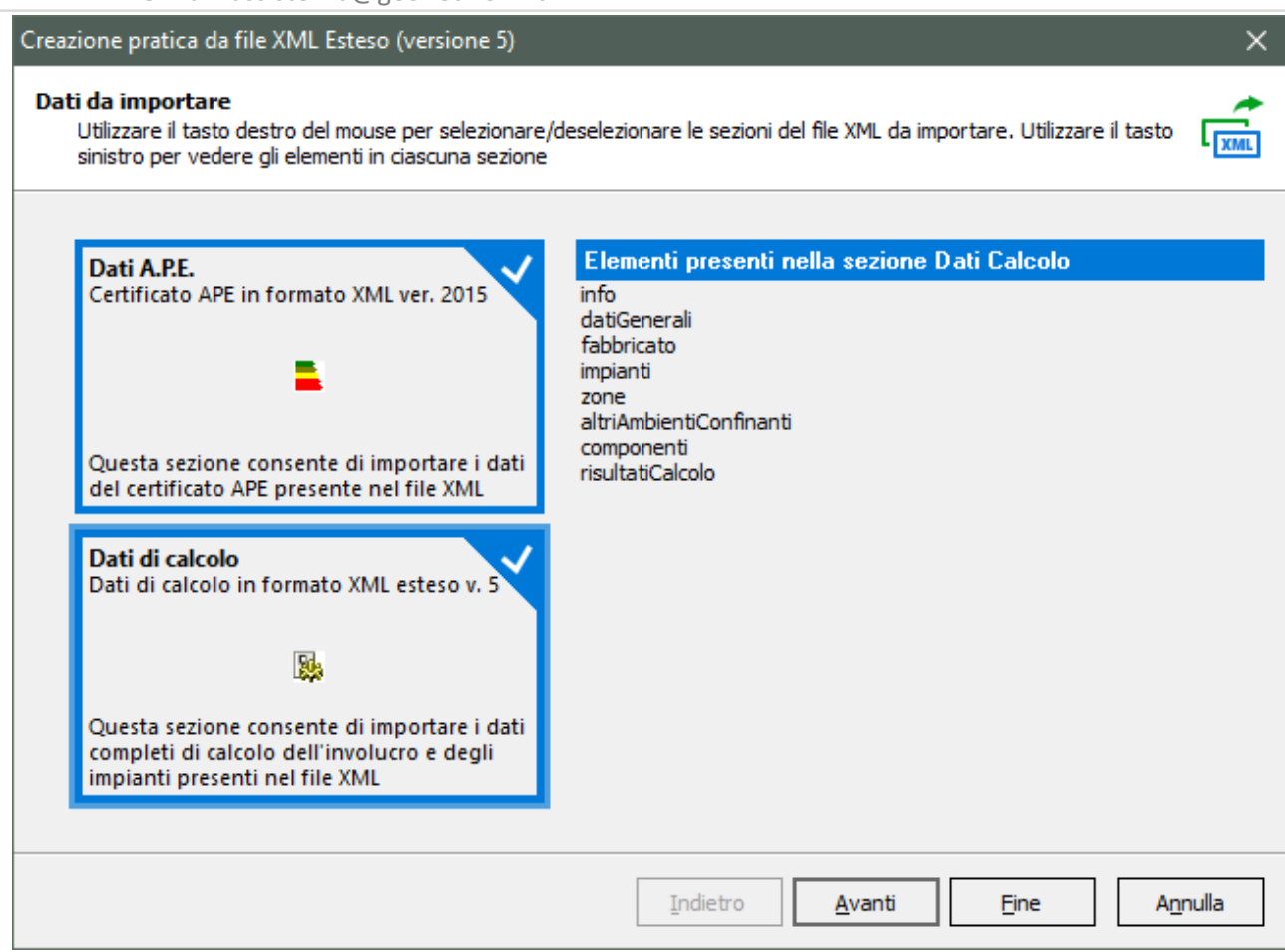

Nella pagina successiva verranno riportate eventuali note di importazione, come ad esempio eventuali dati mancanti per completare il calcolo, in quanto non tutti i dati sono necessariamente presenti nel file XML.

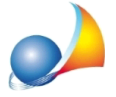

Assistenza Tecnica Geo Network Telefono 0187.629.894 - Fax 0187.627.172 e-mail: assistenza@geonetwork.it

Creazione pratica da file XML Esteso (versione 5)

## **Importazione Completata**

Premere il pulsante fine chiudere il wizard ed aprire la pratica creata

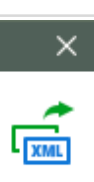

Eventuali note di importazione:

1. Dati per calcolo prestazioni della pompa di calore Pompa di Calore non rilevati: inserirli manualmente.

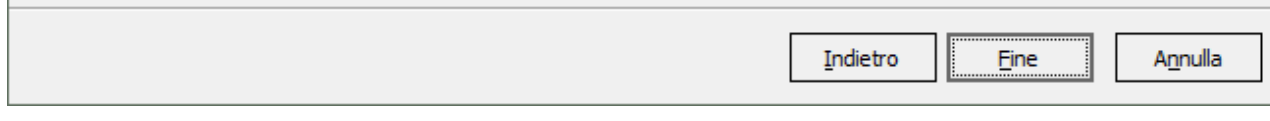

## Premendo su Fine il programma procederà all'importazione della pratica.

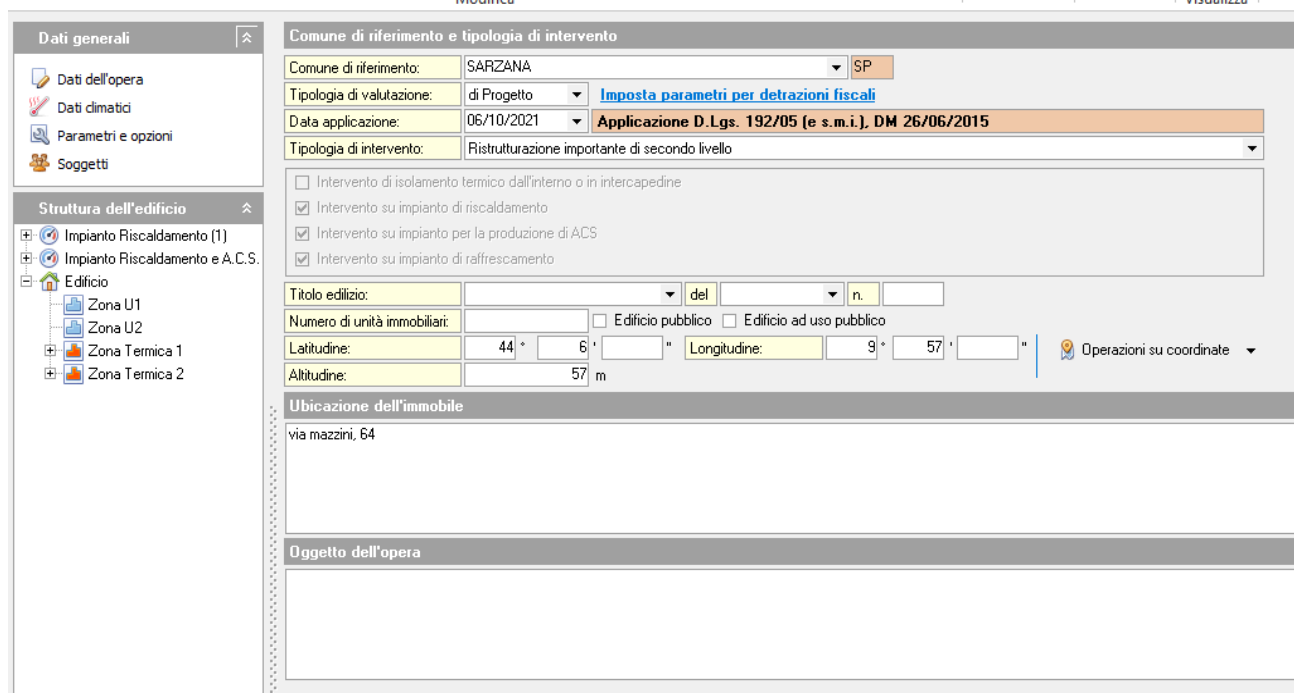